## JOB AID HEALTHSTREAM: How to Access HealthStream

## 1

a. Click on this link (if clicking on it does not work, copy and paste into your browser):

## https://www.healthstream.com/hlc/umhc

- 2
- a. You should see a screen to log into your Microsoft 365 account. Click on your email address that ends in **umsystem.edu**.
- b. Enter in your password.
- c. Click Sign in.

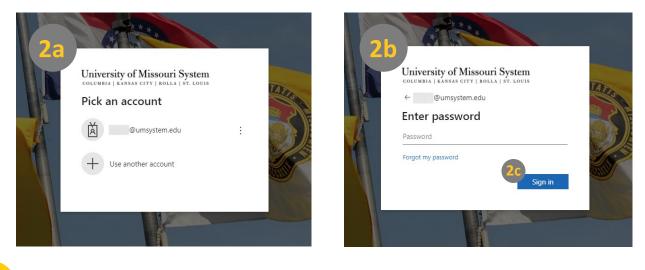

- 3
- a. You're logged into HealthStream! You should see the below site.

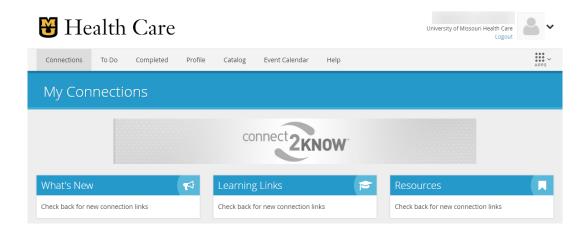